# Proven Professional Certification Exam Partner Preparation Guide

Accepted Proven Professional Certifications Page Portfolio and Solutions Competencies 3/18/2024

**DELL**Technologies

# <span id="page-1-0"></span>Using the Accepted Proven Professional Certifications Page on the Partner Academy

**DELL**Technologies

## Accepted Proven Professional Certifications Page (1 of 4)

The Dell Technologies Partner Program accepts the Proven Professional certifications listed on the **[Accepted Proven Professional](https://education.dell.com/content/dell/en-us/home/bpa_homepage/accepted-proven-professional-certifications.html)  [Certifications](https://education.dell.com/content/dell/en-us/home/bpa_homepage/accepted-proven-professional-certifications.html)** page located on the Partner Academy. This page lists the accepted certifications on the following tabs: Technology Architect (TA)/Design; Cloud Architect (CA)/Design; and Systems Administrator (SA)/Operate. Individuals holding these certifications are counted as Certified Resource (CR) towards the respective Portfolio and Solutions Competency requirements.

#### For Portfolio and Solutions Competency Certified Resource (CR) Requirements

The Dell Technologies Partner Program accepts the Proven Professional Certifications listed on the following tabs: Technology Architect (TA)/Design; Cloud Architect (CA)/Design; and Systems Administrator (SA)/Operate. Indi Portfolio and Solutions Competency requirements

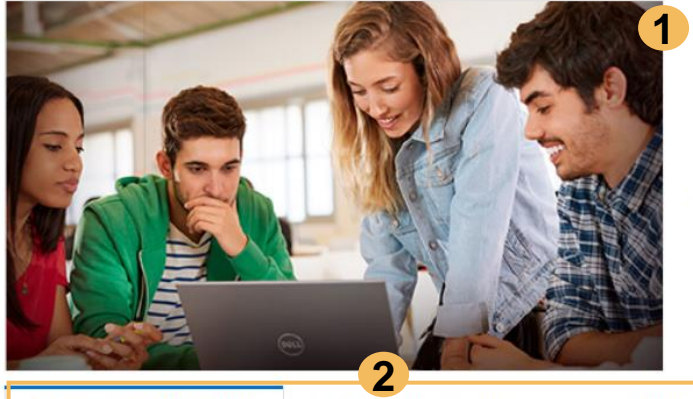

#### **Navigating this Page**

- Accepted certifications are listed in a table format on each tab.

Exam Prep and Resources

- . The table includes the following fields:
- o Category: Product name and/or certification level or category.
- o Certification Title: Title of certification (hyperlinked to the Exam Description)
- o Version: Current (N) and/or Previous (N-1) versions of the certifications accepted
- o Recommended Training: Title of Course/Package recommended to prepare for the certification exam (hyperlinked to Course/Package Details)

If you were looking for the Services Competencies Certified Resource (CR) requirements, click here to access

**Technology Architect (TA) / Design** 

Cloud Architect (CA) / Design Systems Administrator (SA) / Op.,

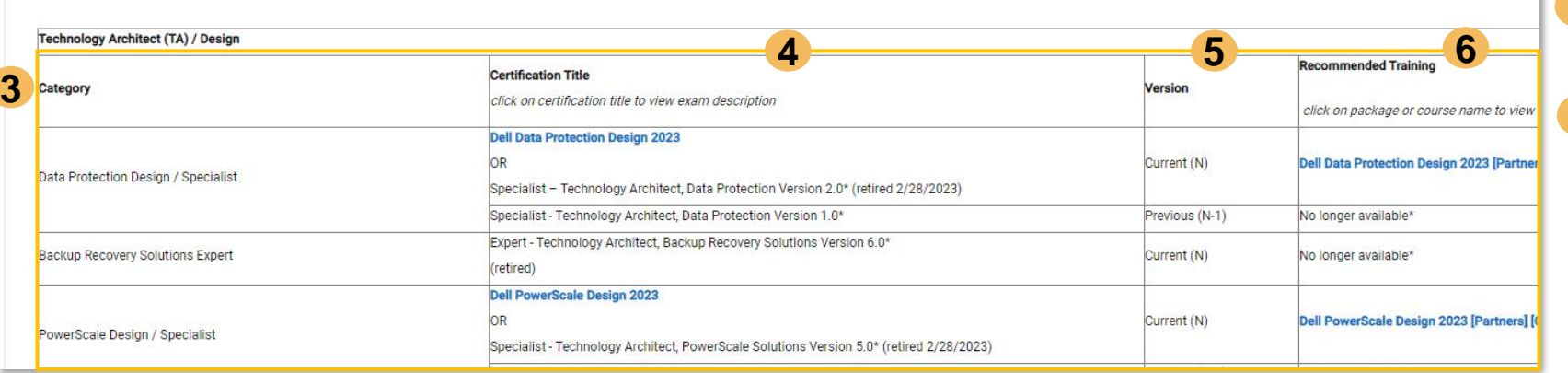

At the top of the [Accepted Proven Professional Certifications](https://education.dell.com/content/dell/en-us/home/bpa_homepage/accepted-proven-professional-certifications.html) page, you will find a **Navigating this Page** section. Please utilize this section and the following slides to help familiarize yourself with the page. **1**

Use the tabs on the page to select the Proven Professional certification types including: **2**

- **Technology Architect (TA) / Design**
- **Cloud Architect (CA) / Design**
- **Systems Administrator (SA) / Operate**

Once you select a tab, you will see the list of Proven Professional certifications accepted by the program. The fields in the table will be the same for each tab including: **3**

• **Category:** category

**6**

- **Certification Title:** title of certification
- **Version:** version of certification accepted by the program
- **Recommended Training:** title of course/package recommended to prepare for the exam

Click on the hyperlinked title in the **Certification Title** column to view the **Exam Description** for the certification. **4**

Refer to the **Version** column to determine the **N (Current)** and **Previous (N-1)** certifications accepted by the program. *See the next slide for a sample scenario.* **5**

Click on the hyperlinked course/package title in the **Recommended Training** column to view the recommended training details.

If you utilize the **Recommended Training** listed for your selected certification, you will have access to the recommended training courses listed on the **Exam Description**.

### Accepted Proven Professional Certifications Page (2 of 4)

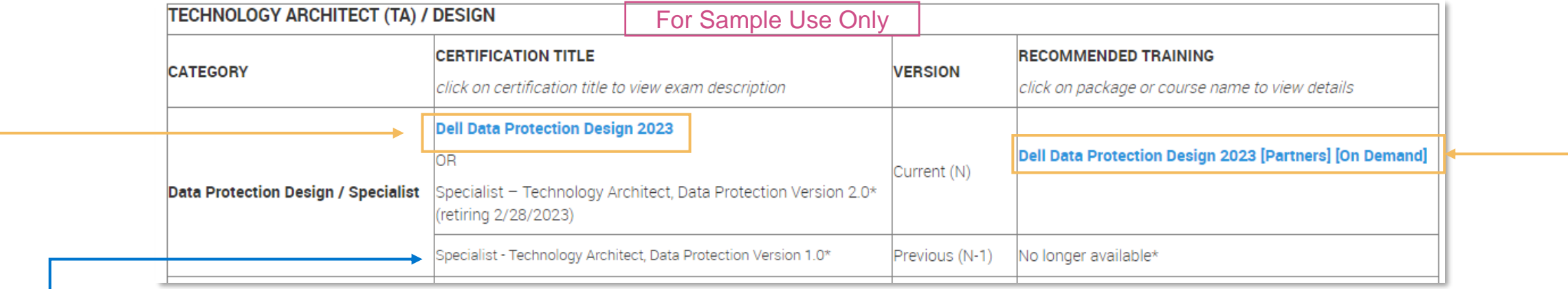

• In the sample shown above, the **Current (N)** version of the accepted certification is listed as **Dell Data Protection Design 2023**. The **Certification Title** is hyperlinked to the **Exam Description** and the **Recommended Training** is hyperlinked to the recommended package or course. A second certification, **Specialist - Technology Architect, Data Protection Version 2.0**, is also accepted by the program as the Current (N) version; however, its **Certification Title** is not hyperlinked as this version of the certification is no longer offered and the **Recommended Training** is no longer available.

- The **Previous (N-1)** certification, **Specialist - Technology Architect, Data Protection Version 1.0**, is also accepted by the program; however, its **Certification Title** is not hyperlinked as this version of the certification is no longer offered and the **Recommended Training** is no longer available.
- If you do not have one of the existing certifications accepted as N or N-1 and you want to earn a certification in this category, you need to prepare for the **Current (N)** certification with a hyperlinked **Certification Title.** In this sample, that certification is the **Dell Data Protection Design 2023**.
- Utilize the hyperlinked course/package name in the **Recommended Training** column to view details for the training recommended to prepare for the certification. In this sample, the Recommended Training is the **Dell Data Protection Design 2023 [Partners] [On Demand]** package. If you utilize the **Recommended Training** listed for your selected certification, you will have access to the recommended training courses listed on the **Exam Description**.

### Accepted Proven Professional Certifications Page (3 of 4)

**Technology Architect (TA) / Design** 

Cloud Architect (CA) / Design Systems Administrator (SA) / Op... **1**

#### Preparing for a Dell Technologies Proven Professional Certification Exam **2**

It is very important for individuals pursuing the accepted Proven Professional certifications to carefully review the Exam Description.

- Click on the hyperlinked Certification Title in the table to view the Exam Description.

The following resources may also be helpful:

- . Review the Certification Exam Partner Preparation Guide for step-by-step quidance on preparing for the accepted certifications
- . Visit the Dell Technologies Proven Professional site for more details on the program, exam preparation and resources.

#### Recommended Training **3**

Recommended Training is the course/package recommended to prepare for the corresponding certification exam.

- Click on the hyperlinked Recommended Training title in the table to view the Course/Package Details.

For partners utilizing the competency-aligned Partner Plans available on the Dell Learning Hub, the recommended training Course/Package title listed in the Recommended Training column will be found u available via the link provided.

The following resources may also be helpful:

- Review the How to Locate Recommended Training Guide for details and instructions on locating the Recommended Training Courses/Packages via the Partner Academy or Dell Learning Hub.
- Review the Dell Learning Hub Guide for purchase, activation and access information for the Competency-Aligned Partner Plans available on the Dell Learning Hub.
- · Visit the Purchase Options page for additional purchase option information.

#### CertTracker Reminder **4**

To ensure that your Certification is flowing to Program Tracker and counts toward the Dell Technologies Program requirements, please make sure your demographics are set up properly in CertTracker:

- Log in to CertTracker at: https://www.certmetrics.com/dell/login.aspx
- Click on the Demographics menu option
- In the Relation to Dell Technologies field, select PARTNER.
- In the Work email/Dell Technologies Account ID field, enter your work e-mail address associated to your profile in Program Tracker.  $\sim$
- If you have questions about what e-mail address to utilize, contact your Partner Administrator or utilize the Contact Us option within Program Tracker.
- If you make any changes in the Demographics page, you MUST scroll to the bottom of the page and click on Update/Confirm to save your changes!
- The **Exam Prep and Resources** tab on the [Accepted Proven](https://education.dell.com/content/dell/en-us/home/bpa_homepage/accepted-proven-professional-certifications.html) [Professional Certifications](https://education.dell.com/content/dell/en-us/home/bpa_homepage/accepted-proven-professional-certifications.html) page provides information and resources including: **1**
	- This section provides resources to prepare for a Dell Technologies Proven Professional certification exam including links to the [Certification Exam Partner Preparation Guide](https://education.dell.com/dell-emc/documents/en-us/pa/Certification_Exam_Partner_Preparation_Guide_TA_CA.pdf) (this guide) and the [Dell Technologies Proven Professional](https://education.dell.com/content/dell/en-us/home/certification-overview.html) site. **2**
	- This section provides resources for accessing the Recommended Training including links to the [How to Locate](https://education.dell.com/dell-emc/documents/en-us/pa/How_to_Locate_Recommended_Training_Guide_TA_CA.pdf) [Recommended Training Guide,](https://education.dell.com/dell-emc/documents/en-us/pa/How_to_Locate_Recommended_Training_Guide_TA_CA.pdf) [Dell Learning Hub Guide](https://www.delltechnologies.com/content/dam/documents-and-videos/dv1/en/services/education/briefs-summaries/dell-learning-hub-partner-brochure.pdf) and the [Purchase Options](https://education.dell.com/content/emc/en-us/home/training/purchase-options/training-credits.html) page. **3**
	- This section provides a reminder to update your [CertTracker](https://www.certmetrics.com/dell/login.aspx) Demographics and list of the steps to take to make those updates. **4**

## Accepted Proven Professional Certifications Page (4 of 4)

Technology Architect (TA) / Design

Cloud Architect (CA) / Design Systems Administrator (SA) / Op... **Exam Prep and Resources** 

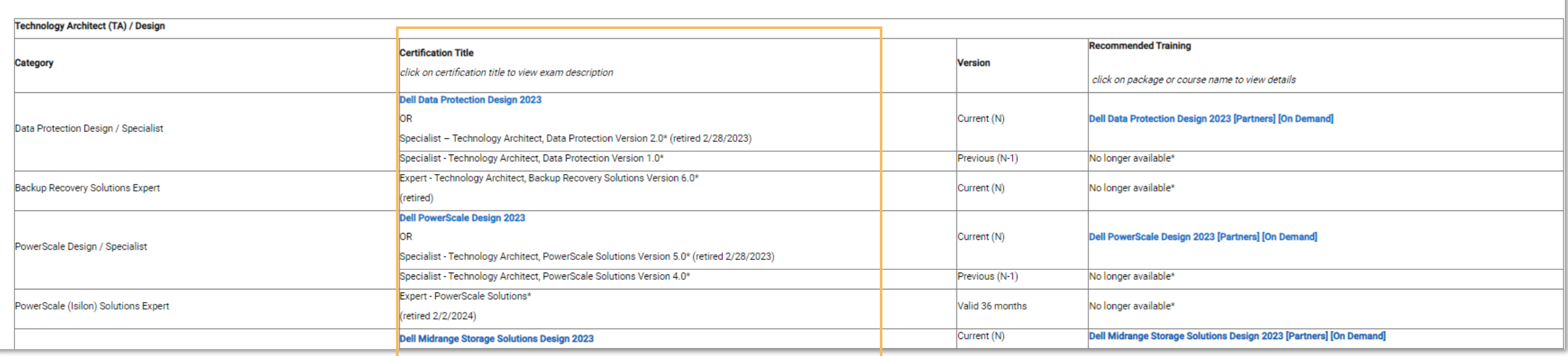

The remainder of this deck provides instructions on preparing for the Proven Professional Certification

Exams referenced in the **Certification Title** column of the **[Accepted Proven Professional](https://education.dell.com/content/dell/en-us/home/bpa_homepage/accepted-proven-professional-certifications.html) [Certifications](https://education.dell.com/content/dell/en-us/home/bpa_homepage/accepted-proven-professional-certifications.html)** page.

# Preparing for a Proven Professional Certification Exam

**DELL**Technologies

### Steps to Prepare for a Proven Professional Certification Exam

### **The following slides will lead you through each step:**

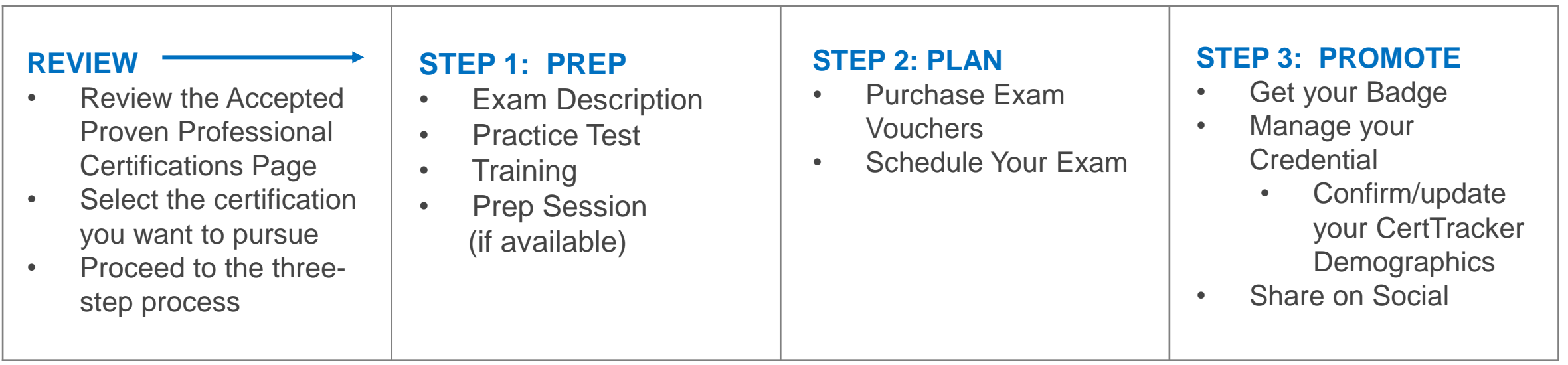

**Important Notice: You must be logged into the Partner Portal for all links and references contained within this deck to function properly.**

### Review

- Review the **[Accepted Proven Professional Certifications](https://education.dell.com/content/dell/en-us/home/bpa_homepage/accepted-proven-professional-certifications.html)** page
- Select the certification you want to pursue from the **Technology Architect (TA)/Design; Cloud Architect (CA)/Design;** and/or **Systems Administrator (SA)/Operate** tabs on the **[Accepted Proven Professional](https://education.dell.com/content/dell/en-us/home/bpa_homepage/accepted-proven-professional-certifications.html) [Certifications](https://education.dell.com/content/dell/en-us/home/bpa_homepage/accepted-proven-professional-certifications.html)** page
	- Click on the hyperlinked **Certification Title** within the certification table to view the **Exam Description**

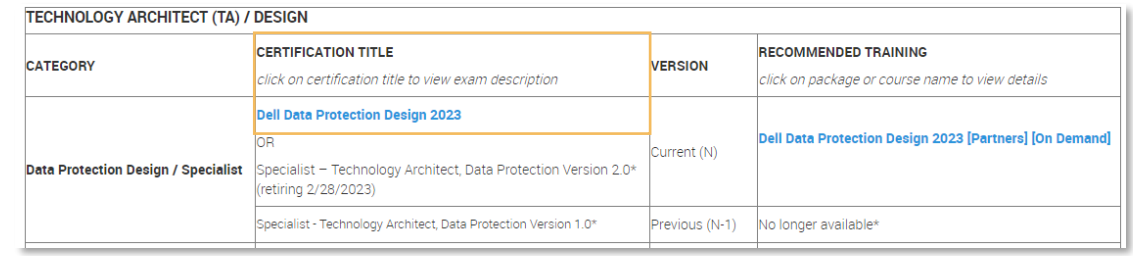

*Refer to the [Using the Accepted Proven Professional Certifications Page on the Partner Academy](#page-1-0) section of this deck if you need more detailed instructions.*

• Once you have determined the certification you want to pursue, proceed to the 3-step **Prep, Plan, Promote** process (see following slides)

### Step 1: Prep

- **Step 1** includes the following **Prep** actions:
	- Access and Review the **Exam Description**
	- Access the **Practice Test**
	- Access the **Recommended Training**
	- Watch the **Prep Session** (if available for exam)

*(slides contained within this section of the deck will lead you through each action)*

### Access the Exam Description

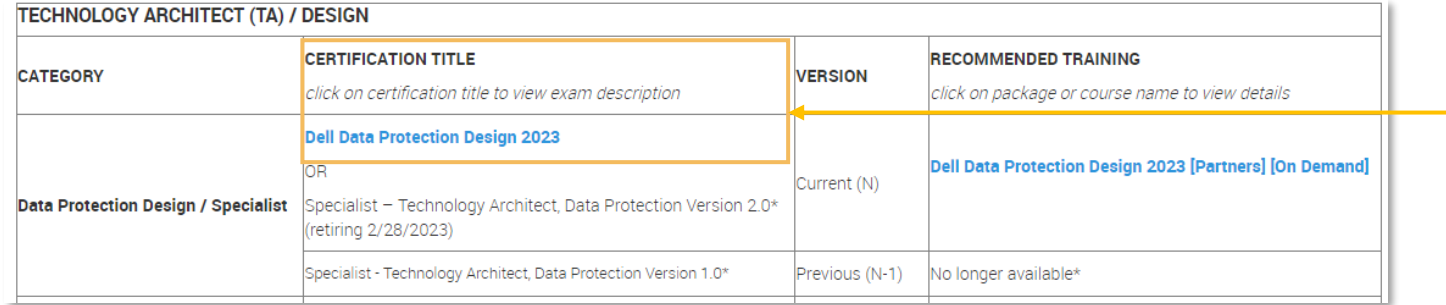

### **Data Protection Design**

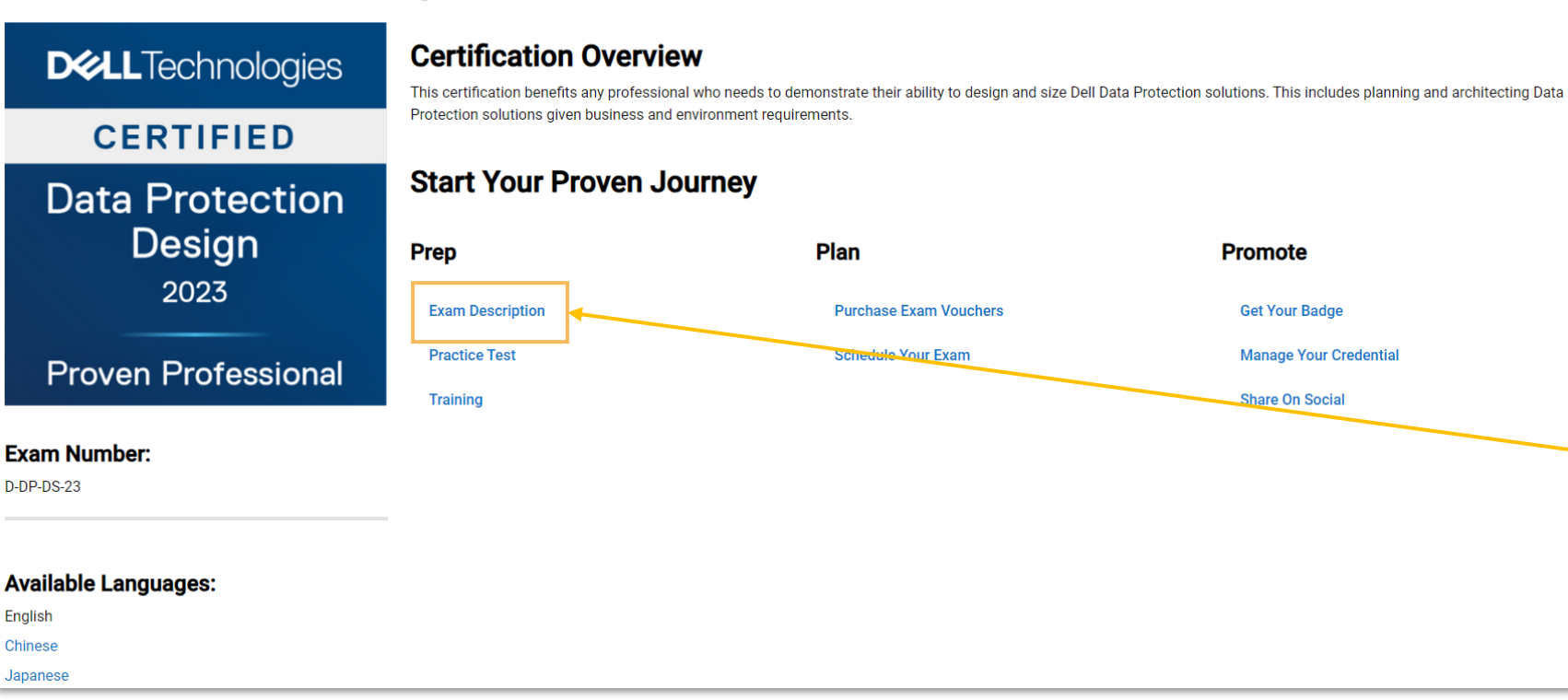

If you are on the **[Accepted Proven Professional Certifications](https://education.dell.com/content/dell/en-us/home/bpa_homepage/accepted-proven-professional-certifications.html)** page, click on the hyperlinked **Certification Title** within the certification table to view the **Exam Description** of the certification you want to pursue.

> You can also locate the certification you have decided to pursue from the Accepted Proven Professional Certifications page by going to the **Certification > Certifications and Badges**  menu option on the Partner Academy to access the **[Certifications and Badges](https://education.dell.com/content/dell/en-us/home/certification-overview/available-exams.html)** page. Once on this page, select your desired certification from the list. Once you click on the certification name on the list, the Certification Overview page will display. On this page, you will find the link to the **Exam Description** under the Prep section.

**Promote** 

**Get Your Badge** 

**Share On Social** 

**Manage Your Credential** 

## Review the Exam Description - Certification Description

When pursuing a Dell Technologies Proven Professional certification, it is critical to carefully review the **Exam Description** to ensure you are familiar with the certification requirements and recommended training.

### **DELL** Technologies

### **1** Dell Data Protection Design 2023

**Certification Description** 

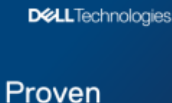

Professional

**Proven Professional** 

Engage with your peers in our Proven Professional

Vebsite

Community

**4**

#### **2 Certification Overview**

This certification benefits any professional who needs to demonstrate their ability to design and size Dell Data Protection solutions. This includes planning and architecting Data Protection solutions given business and environment requirements.

#### **3 Certification Requirements** To successfully complete this certification, a candidate must:

- 1. Have sufficient knowledgebase/skill set through hands-on product experience and/or by consuming the recommended training.
- 2. Pass the Dell Data Protection Design 2023 Exam

Note: These details reflect certification requirements as of February 6, 2023.

The Proven Professional Program periodically updates Certifications to reflect technical currency and relevance. Please check the Proven Professional website regularly for the latest information.

Dell Technologies Partners: Achieving a certification validates capability; however, it does not imply authorization to deliver services. Services Competencies provide partners with the ability to deliver services under their own brand or co-deliver with Dell Technologies. Tiered partners are eligible to obtain Services Competencies upon completing the specific requirements outlined in the Services Competencies Matrix. Only partners that have met these requirements should be delivering their own services in lieu of Dell Technologies Services.

The first page of the **Exam Description** will include the Certification Description:

- **Name of the Certification 1**
- **Certification Overview 2**
- **Certification Requirements 3**
- **Link to the Proven Professional Website and Dell Learning Community 4**

## Review the Exam Description - Exam Details (1 of 2)

#### **DELL**Technologies **Dell Data Protection Design 2023 Exam 1**

**Exam Description** 

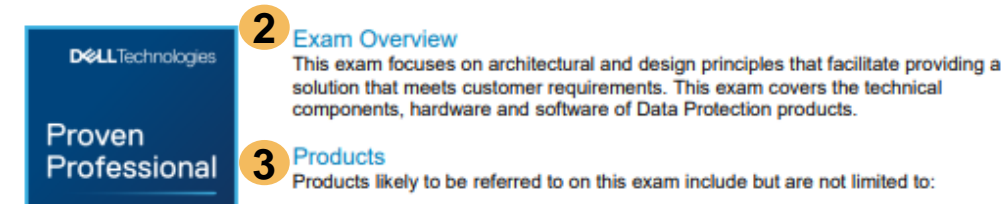

- Avamar
- **Avamar Virtual Edition**
- NetWorker
- **NetWorker Virtual Edition**
- **RecoverPoint**
- **RecoverPoint for VM's**
- **Data Protection Central**
- **Cloud Tier**

**PowerProtect DP Series PowerProtect Cyber** 

**Cloud Disaster Recovery** 

**Cloud Snapshot Manager** PowerProtect Data Manager

- Recovery **PowerProtect DD**
- **PowerProtect DD Virual** 
	- **F**dition

#### **4 Exam Topics** Topics likely to be covered on this exam include:

Pass Score: 63%

**Practice Test D-DP-DS-23** 

Duration

**120 Minutes** (~65 Questions)

**5**

#### Dell EMC Data Protection Product Features, Functions, Software-based **Architectures and Components (28%)**

- · Identify and describe the available tools and services to assess a customer's environment for a data protection solution
- . Describe the Dell EMC Cloud Data Protection Solutions features, functions. architecture, and components
- . Describe the Dell EMC PowerProtect DD features, functions, architecture. and components
- . Describe the Dell EMC NetWorker features, functions, architecture, and components
- · Describe the Dell EMC Avamar features, functions, architecture, and components
- . Describe the Dell EMC RecoverPoint and RecoverPoint for Virtual Machines (VMs) features, functions, architecture, and components
- . Describe the Dell EMC PowerProtect DP series appliance features, functions, architecture, and components
- . Describe the Dell FMC PowerProtect Data Manager features functions

The next page(s) of the **Exam Description**  will include the following Exam Details:

#### **Name of Exam 1**

- **Exam Overview 2**
- **Exam Products 3**
- **Exam Topics 4**
- **Duration of Exam Pass Score Practice Test link Simulation demo link (if applicable to exam) 5**

## Review the Exam Description - Exam Details (2 of 2)

#### **1 Exam Preparation**

Dell Technologies provides free practice tests to assess your knowledge in preparation for the exam. Practice tests allow you to become familiar with the topics and question types you will find on the proctored exam. Your results on a practice test offer one indication of how prepared you are for the proctored exam and can highlight topics on which you need to study and train further. A passing score on the practice test does not guarantee a passing score on the certification exam.

#### **2Recommended Training**

The following curriculum is recommended for candidates preparing to take this exam.

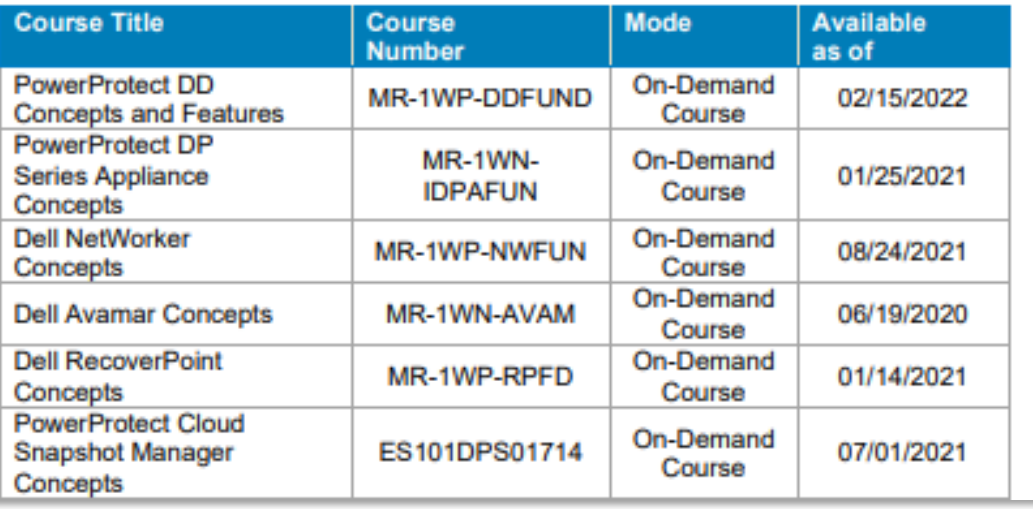

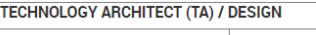

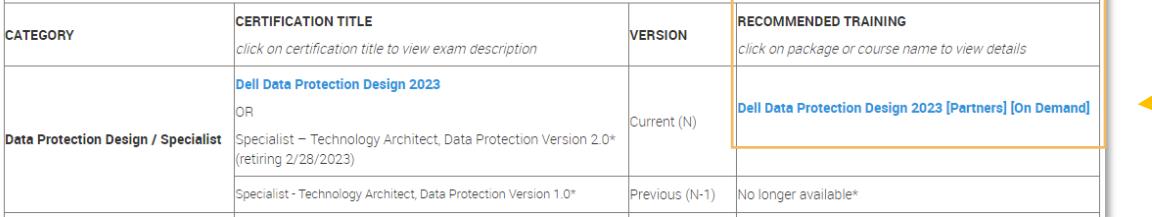

At the end of the **Exam Description**, you will find:

#### **Exam Preparation 1**

#### **Recommended Training 2**

This section lists the training courses recommended to prepare for the exam

If you utilize the **Recommended Training** linked on the **[Accepted Proven Professional Certifications](https://education.dell.com/content/dell/en-us/home/bpa_homepage/accepted-proven-professional-certifications.html)** page for your selected certification, you will have access to the **Recommended Training** courses listed on the **Exam Description**.

### Access the Practice Test

### **DELL**Technologies Dell Data Protection Design 2023 Exam

**Exam Description** 

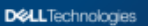

Proven

Professional

#### **Exam Overview**

This exam focuses on architectural and design principles that facilitate providing a solution that meets customer requirements. This exam covers the technical components, hardware and software of Data Protection products.

#### Products

Products likely to be referred to on this exam include but are not limited to:

• Avamar

• Cloud Disaster Recovery • Cloud Snapshot Manager

• PowerProtect DP Series

**PowerProtect DD Virual** 

• PowerProtect Cyber

Recovery · PowerProtect DD

Edition

- **Avamar Virtual Edition** • PowerProtect Data Manager
- NetWorker **NetWorker Virtual Edition**
- **RecoverPoint**
- **RecoverPoint for VM's**
- **Data Protection Central**
- **Cloud Tier**
- 

#### **Exam Topics**

Topics likely to be covered on this exam include:

#### Dell EMC Data Protection Product Features, Functions, Software-based **Architectures and Components (28%)**

- . Identify and describe the available tools and services to assess a customer's environment for a data protection solution
- . Describe the Dell EMC Cloud Data Protection Solutions features, functions, architecture, and components
- . Describe the Dell EMC PowerProtect DD features, functions, architecture, and components
- . Describe the Dell EMC NetWorker features, functions, architecture, and components
- Describe the Dell EMC Avamar features, functions, architecture, and components
- . Describe the Dell EMC RecoverPoint and RecoverPoint for Virtual Machines (VMs) features, functions, architecture, and components
- . Describe the Dell EMC PowerProtect DP series appliance features, functions, architecture, and components
- . Describe the Dell FMC PowerProtect Data Manager features functions

Dell Technologies provides access to practice tests to assess your knowledge in preparation for the exam. Practice tests allow you to become familiar with the topics and question types you will find on the proctored exam. Your results on a practice test offer one indication of how prepared you are for the proctored exam and can highlight topics on which you need to study and train further. A passing score on the practice test does not guarantee a passing score on the certification exam.

- Each **Exam Description** contains a link to the associated **Practice Test**. Simply click on the link to access the **Practice Test** and follow any instructions on the screen. **1**
	- A **Simulation Demo** link may also be listed in this section if applicable to the exam. Simply click on the link to access the **Simulation Demo** and follow any instructions on the screen.

#### **Duration** 120 Minutes (~65 Questions)

#### Pass Score: 63%

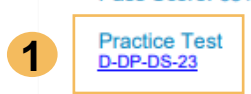

### Access the Recommended Training

• If you utilize the **Recommended Training** linked on the **[Accepted Proven Professional Certifications](https://education.dell.com/content/dell/en-us/home/bpa_homepage/accepted-proven-professional-certifications.html)** page for your selected certification, you will have access to the **Recommended Training** courses listed on the **Exam Description**.

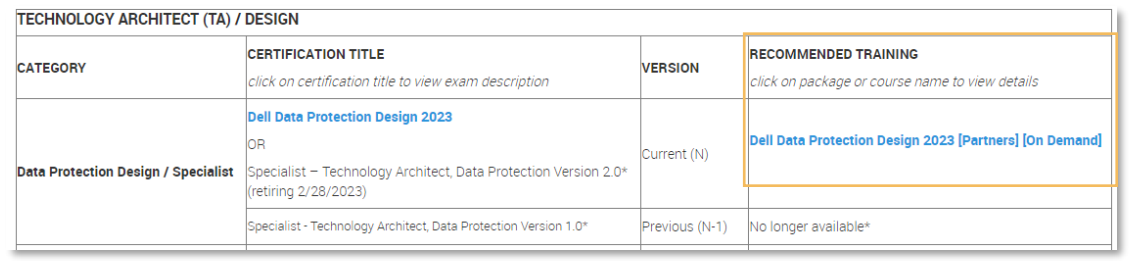

- Refer to the **Recommended Training** section on the **[Accepted Proven Professional Certifications](https://education.dell.com/content/dell/en-us/home/bpa_homepage/accepted-proven-professional-certifications.html)**  page for additional details and helpful links.
	- Be sure to review the **[How to Locate Recommended Training Guide](https://education.dellemc.com/dell-emc/documents/en-us/pa/How%20to%20Locate%20Recommended%20Training%20Guide_TA_CA.pdf)** for details and instructions on locating the **Recommended Training** courses/packages via the Partner Academy or Dell Learning Hub.

### Watch the Prep Session (if available for exam)

### **VxRail Deploy**

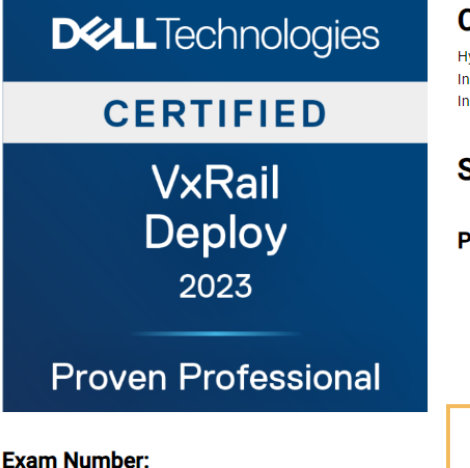

D-VXR-DY-23

#### **Certification Overview**

lyperconverged solutions simplify IT operations while reducing operational costs. A VxRail cluster allows businesses to start small when integrating into their datacenters and grown seamlessly. ndividuals (internals or partners) supporting VxRail customers are required to understand and follow the implementation services in addition to understanding the extended VxRail environment. ndividuals will use the certification to validate their knowledge to support implementation activities

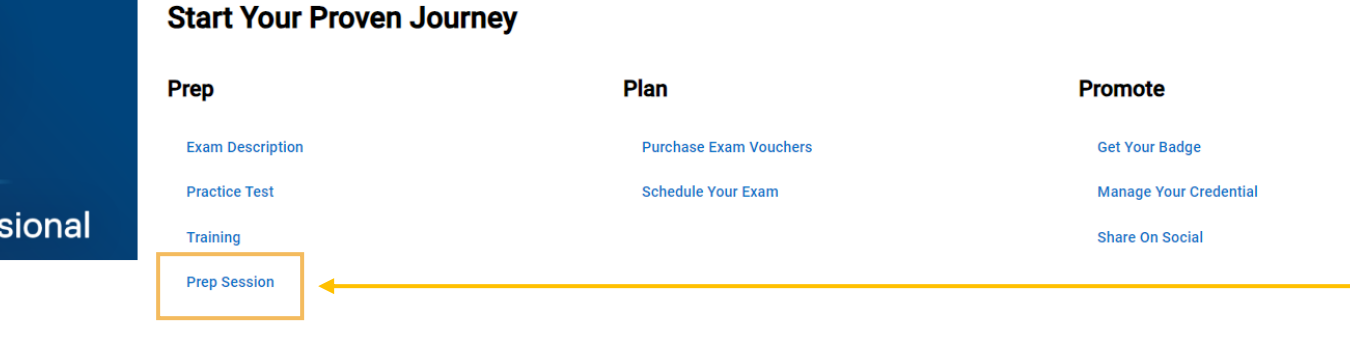

If your desired certification has an available Prep Session, the Prep Session will be listed under the Prep category on the **Certification Overview** page.

To reach the Certification Overview page, go to the **Certification > Certifications and Badges**  menu option on the Partner Academy to access the **[Certifications and Badges](https://education.dell.com/content/dell/en-us/home/certification-overview/available-exams.html)** page. Once on this page, select your desired certification from the list. Once you click on the certification name on the list, the **Certification Overview** page will display. On this page, you will find the link to the **Prep Session** under the **Prep** section.

*If there is not a Prep Session link under the Prep category, there is no Prep Session currently available for the certification.* 

### Step 2: Plan

- **Purchase Exam Vouchers**
	- Discounted Proven Professional Exam Vouchers are available to partners
		- [Training Credits](https://education.dell.com/content/emc/en-us/home/training/purchase-options/training-credits.html) can be purchased to be used to redeem for exam vouchers
		- Existing Training Credits can be used to redeem for exam vouchers
		- Candidates can purchase exam vouchers directly from Pearson VUE
	- To search for the partner-only Exam Voucher from the Partner Academy "keyword" search, use one of the search values below:
		- **Dell Technologies Proven Professional VUE Exam Voucher [Partner Only Discount]**
		- **MR-7EV-VUEEMCPROV**
	- Or, use direct link: <https://education.dellemc.com/content/emc/en-us/csw.html?id=716992916>
	- Or, go the [Certification > Resources](https://education.dell.com/content/dell/en-us/home/certification-overview/resources.html) page and select **Buy Vouchers** option
	- If you need assistance purchasing a voucher, go to the [Support](https://education.dell.com/content/dell/en-us/home/support/certification-issues.html) page, choose **View Vouchers Help** and **I Need More Help** to open a case with our support team

**Click [here](https://education.dellemc.com/content/dam/dell-emc/documents/en-us/How_to_Schedule_and_Take_an_Exam_Partners.pdf) to for detailed instructions on purchasing an exam voucher!**

- **Schedule your Exam**
	- Visit the [Pearson VUE website](https://home.pearsonvue.com/dell) to find a test center, schedule your exam and view details about testing policies
		- Click [here](https://home.pearsonvue.com/dell/onvue) to view details about the online proctored exam option

### Step 3: Promote

- **Get your Badge**
	- Access your **[Digital Badges](https://www.credly.com/organizations/delltechnologies/badges)** on Credly
	- Review the Proven Professional [Digital Badges](https://education.dell.com/content/dell/en-us/home/certification-overview/resources/digital-badge.html) webpage for more information
		- Review the **Badge Earner's Guide** to learn how to accept and share your badge
- **Manage your Credential**
	- View and manage your credential in **[CertTracker](https://www.certmetrics.com/dell/login.aspx)** 
		- It can take up to 5 business days for exams to be reflected in CertTracker
		- Follow the instructions on the CertTracker website to access your account
		- Once logged in, click on "Credentials" to view your certifications
	- **IMPORTANT! See the next slide for important information on updating your Demographics settings in CertTracker**
- **Share on Social**
	- Go to our [Community](https://education.dell.com/content/dell/en-us/home/certification-overview/community.html) page to post credential and share expertise with others

## Updating your Demographics in CertTracker

- Log in to **[CertTracker](https://www.certmetrics.com/dell/login.aspx)**
- Click on the **Demographics** menu option
- On the **Demographics** screen, in the **General** section at the top of the page, make sure:
	- **Relationship to Dell Technologies** is set to **"Partner"**
	- **Organization** name is correct (or select "other\_partner" if not found)
	- **Work email/Dell Technologies Account ID** is set to your work or company e-mail address.
	- **You MUST scroll to the bottom of the page and click on Update/Confirm to save your changes!**

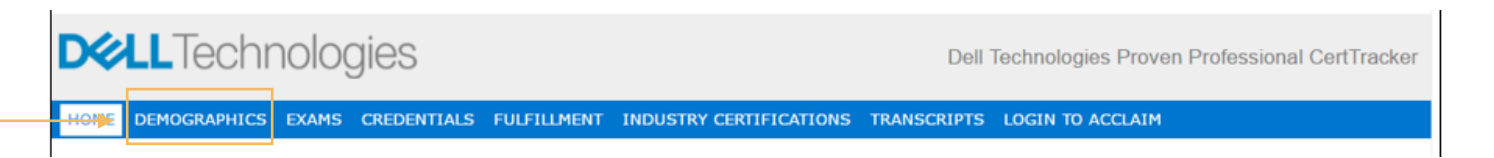

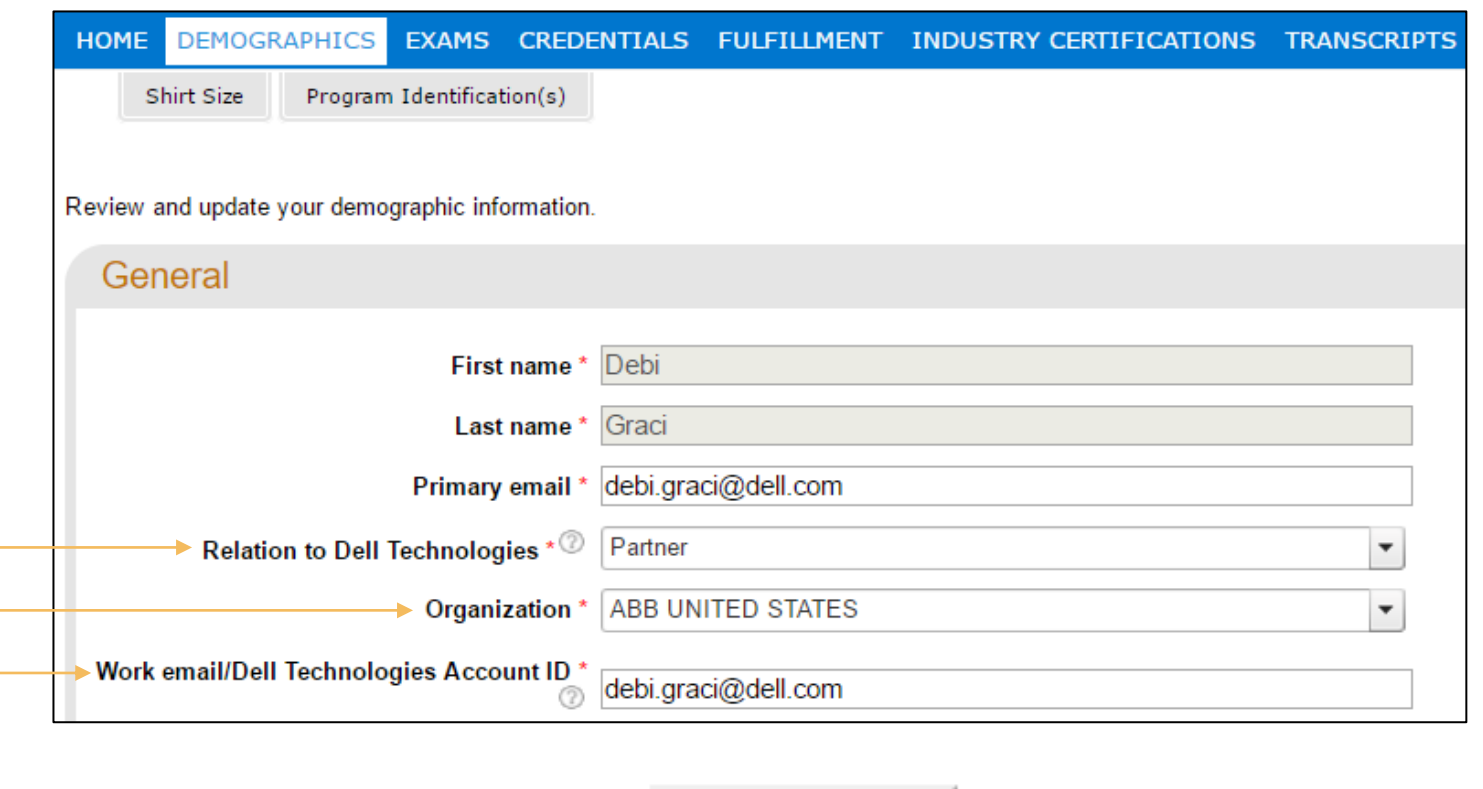

**Update/Confirm** 

### Certification Data Shared to Program Tracker

- Certification data is shared from CertTracker to Program Tracker only when you have affiliated your CertTracker account as a "Partner" as per the instructions provided in the previous slide.
- Only data for achieved certifications is provided to Program Tracker.
- Program Tracker utilizes the Work email/Dell Technologies Account ID e-mail address value from CertTracker to associate your certification data to Program Tracker data.
- It takes approximately 3-5 business days for your certification data to be visible in Program Tracker once a certification is achieved and/or you update your Demographics.
- If you have questions about Program Tracker, please consult the Partner Administrator at your company.

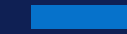

# Support

**DELL**Technologies

### Support Options

- If you have questions about **Dell Technologies Proven Professional** certifications, exams, certification requirements or vouchers, please go to the **Certification** menu option in Partner Academy
	- From the **Certification** menu option, you can access the [Overview,](https://education.dell.com/content/dell/en-us/home/certification-overview.html) [Certifications and Badges](https://education.dell.com/content/dell/en-us/home/certification-overview/available-exams.html), [Benefits,](https://education.dell.com/content/dell/en-us/home/certification-overview/program-benefits.html) [Community](https://education.dell.com/content/dell/en-us/home/certification-overview/community.html) and [Resources](https://education.dell.com/content/dell/en-us/home/certification-overview/resources.html) pages
	- If you need additional assistance, select the Support option from the [Resources](https://education.dell.com/content/dell/en-us/home/certification-overview/resources.html) page
- If you have questions about **Partner Program** requirements or other Partner Program-related questions, please:
	- review the [Accepted Proven Professional Certifications](https://education.dell.com/content/dell/en-us/home/bpa_homepage/accepted-proven-professional-certifications.html) page
	- consult with your Partner Account Manager
	- engage the Partner Program via the [Support](https://www.delltechnologies.com/partner/en-gb/auth/partner-support.htm) menu option on the Partner Portal

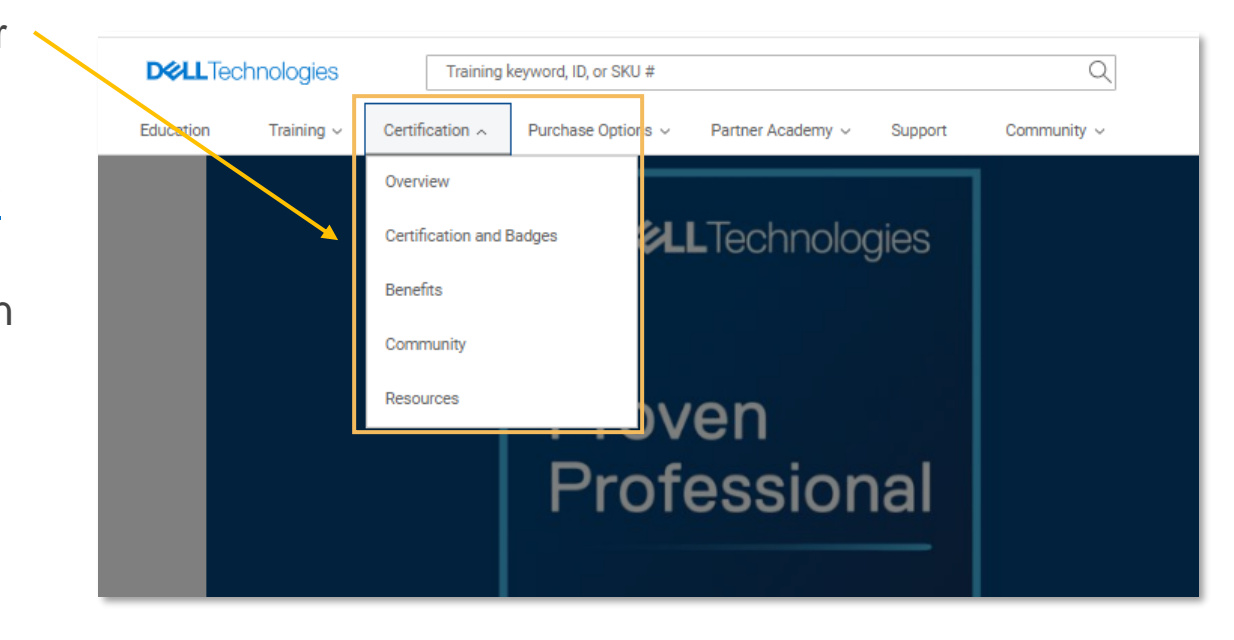

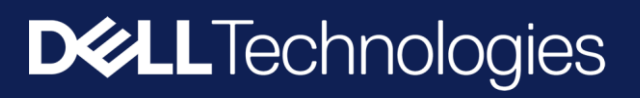